# **User Guide for N-LIST Members(College Admin)**

INFLIBNET Centre has developed an interface called "College Admin Login" module which allows colleges to create/edit/download Id and password of authorized users, download usage and online Receipt/Invoice using the college admin username and password. The interface is accessible from N-LIST Homepage at http://nlist.inflibnet.ac.in/user/login.php.

## v **College Admin Module at NLIST Home page:**

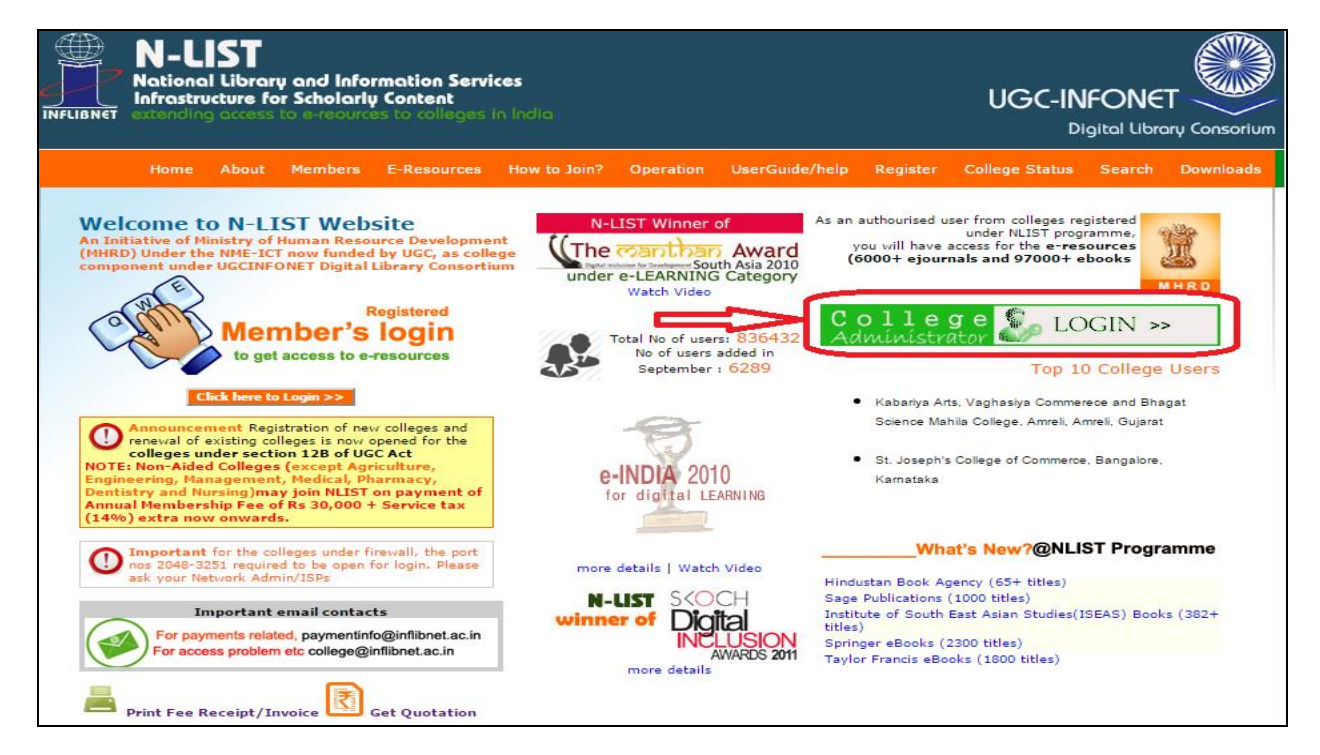

## v **College Admin Login Page:**

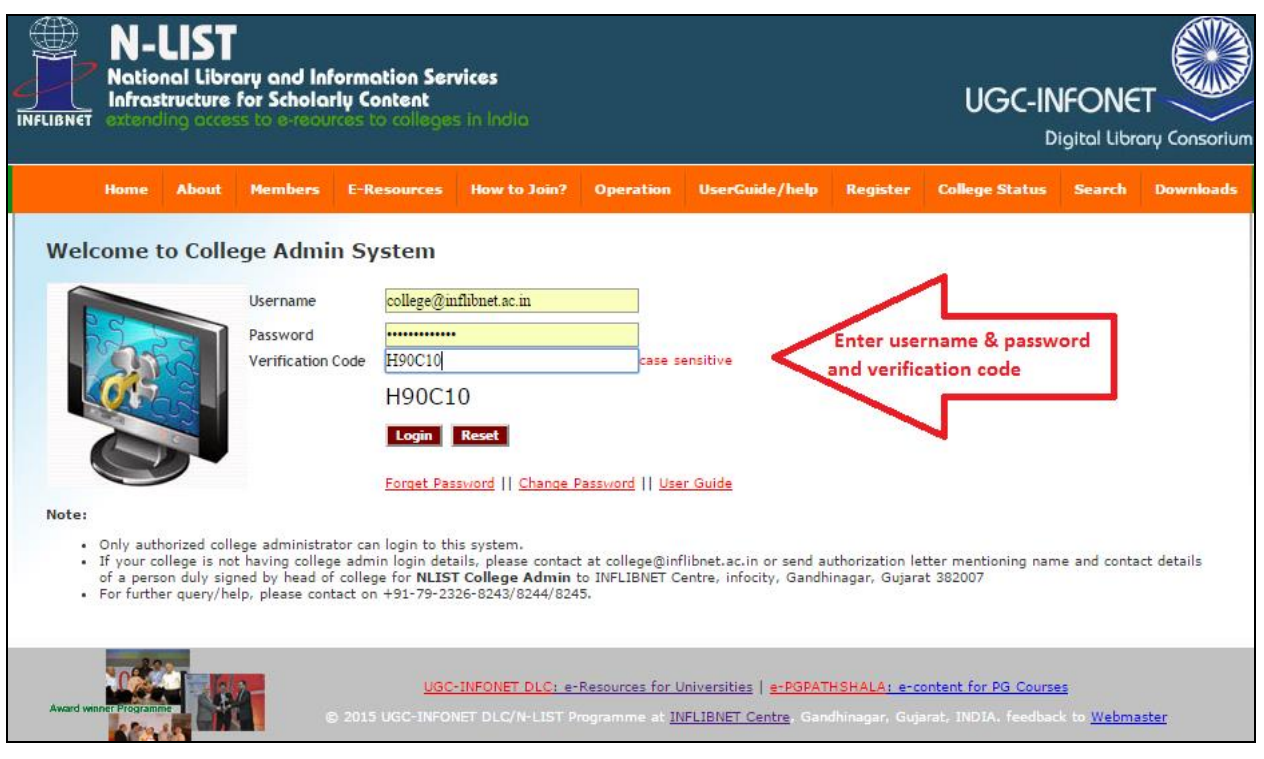

#### v **Change Password:**

After first login, you will be asked to change the Password. Changes must be done according to your convenience.

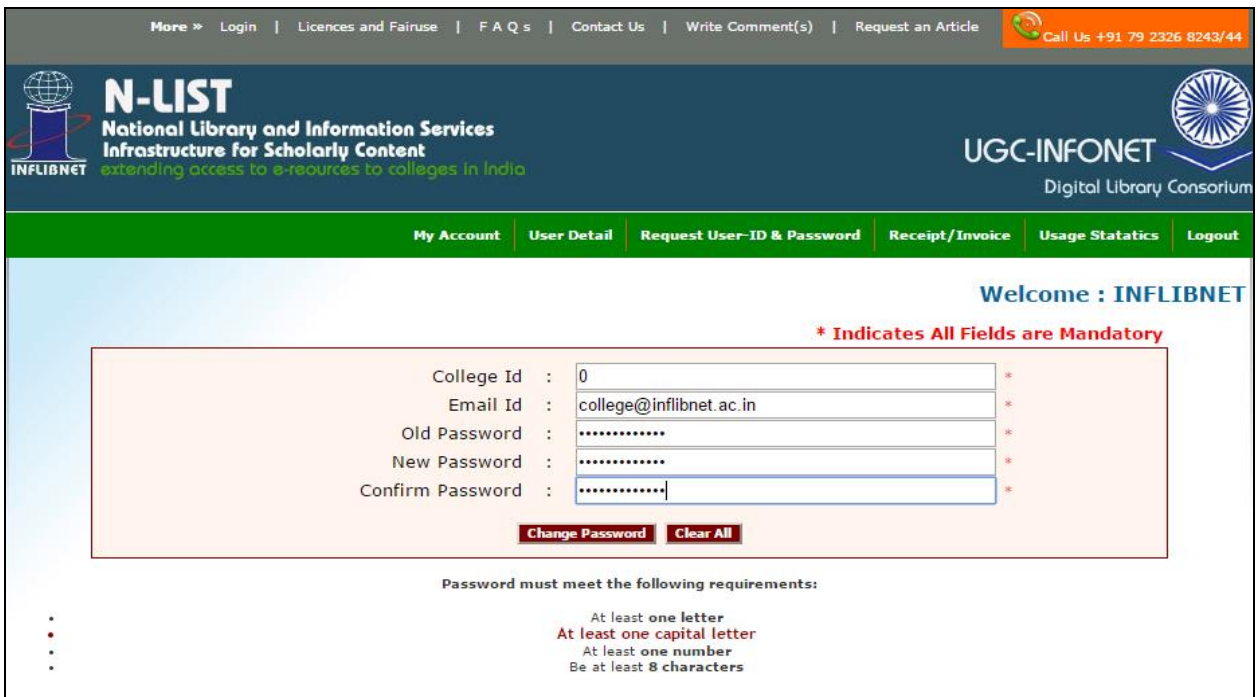

#### v **My Account:**

After successfully login, you can see your college details information and download the acknowledgement letter, user ID/password along with other supplementary information for official record. Please note that there is no postal communication for the same.

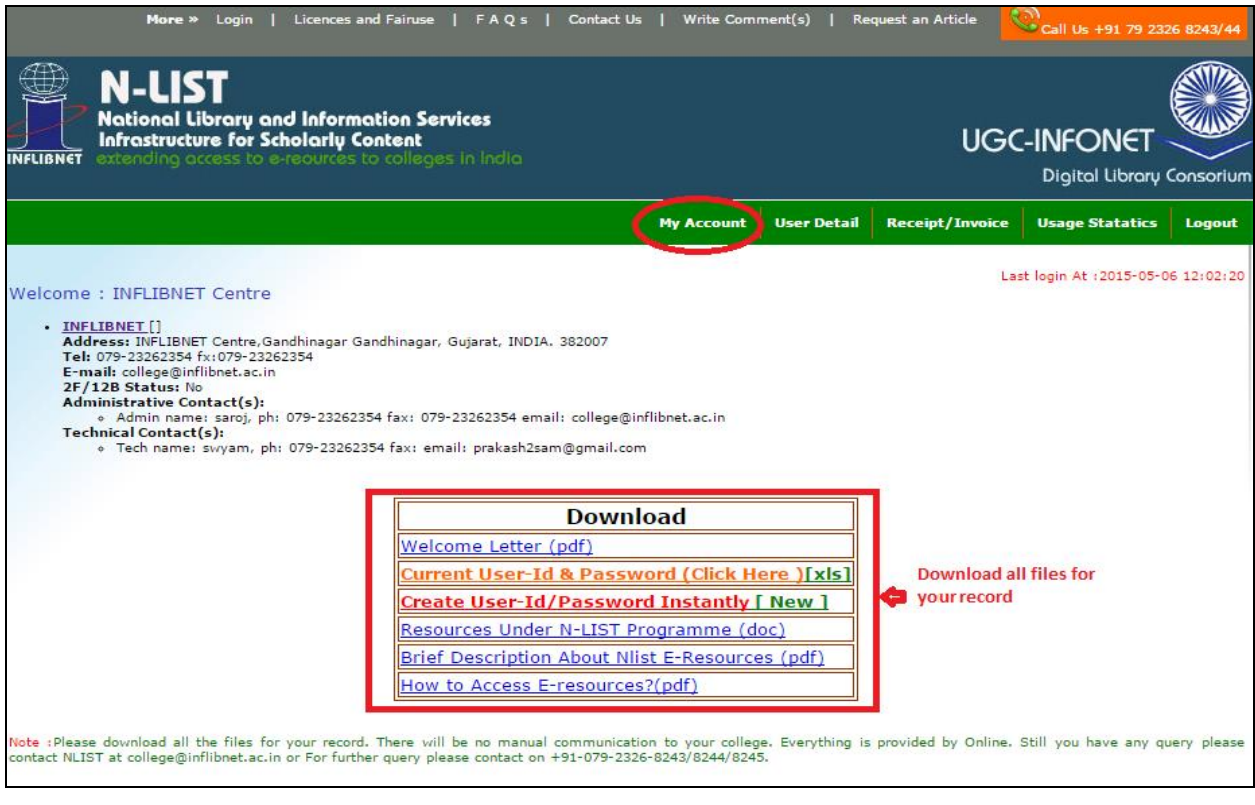

## v **User Detail:**

Here you(admin user) can see the list of college users that are created by you for ready reference.

You can also create/edit/delete username and password of college authorized users, download them in excel file and distributed to individuals.

The college admin is responsible for activating/deactivating user's credentials based on students course admission/end date and for Faculty/staff's based on their joining/retirement date. **The college will be responsible, if any violation is reported during the access period**.

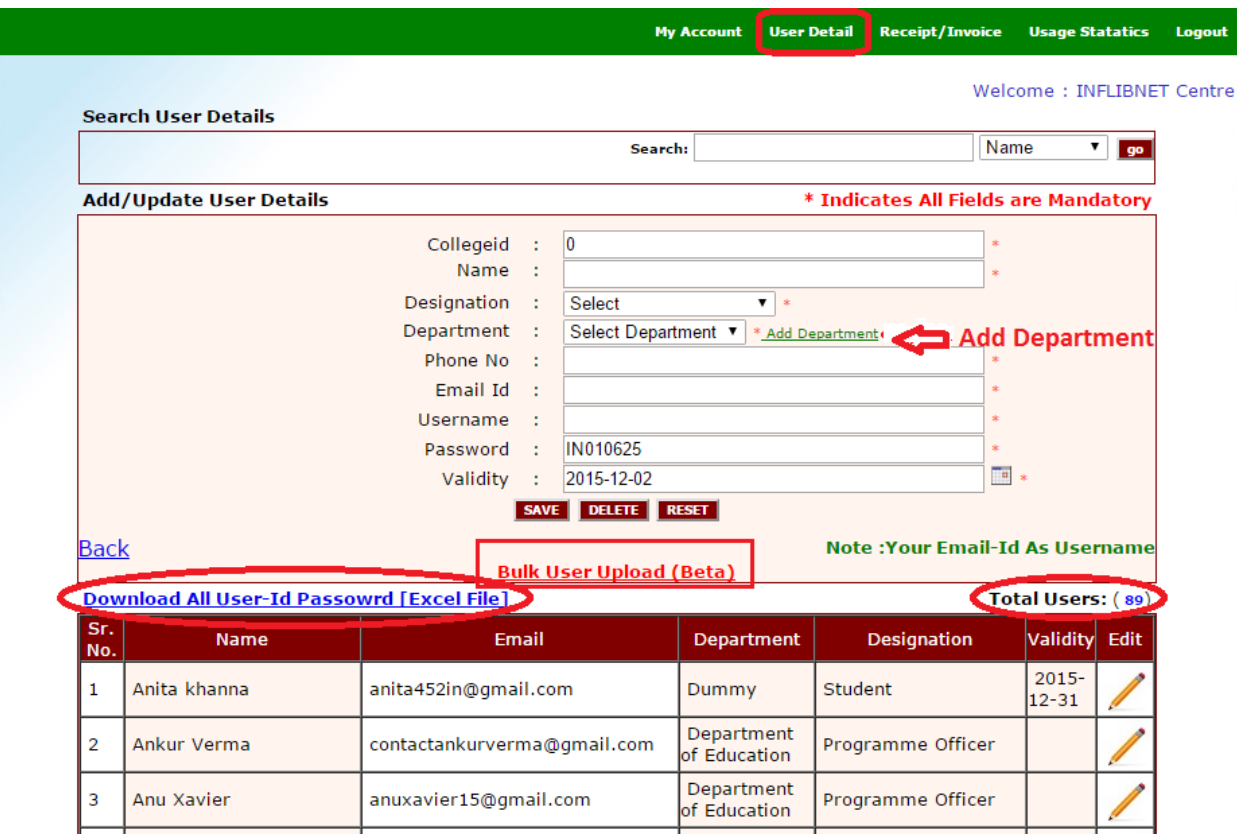

Note: The username and password created today will be activated within 24 hours.

**Add Department -** While creating user, you may need to add the user department if it is not available in the dropdown list. Which will help you for searching/browsing the users details according to department wise and then you can edit/delete them easily.

P.S. Departments may vary from college to college and depends on what type of college is yours.

**Bulk User Upload -** You can upload a list of valid users in the prescribed format (Excel File) and avoid one-by-one creation. All fields in the excel sheet are compulsory. Once submitted successfully, the user list will again be verified by INFLIBNET Centre and the User-ID & Password will be created after 24/48 hours. You may check your NLIST College Administrative account after 24/48 hours.

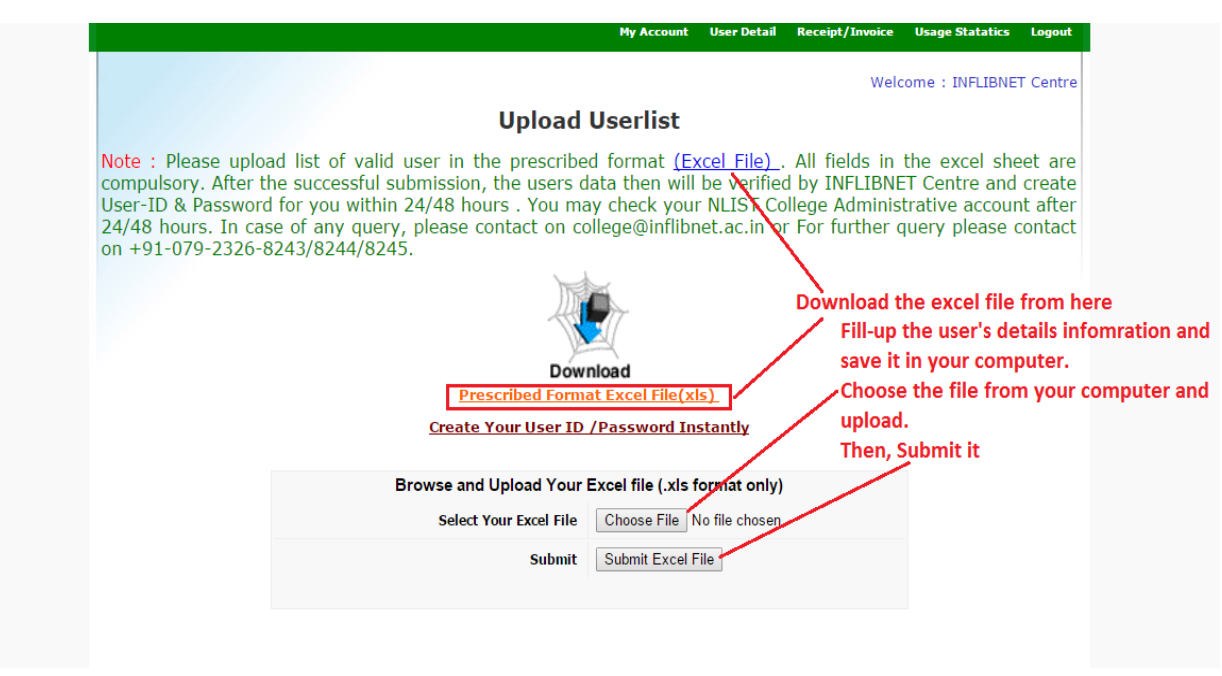

## v **Receipt/Invoice:**

You can check your payment status and print receipt online along with the invoice. The online receipt/invoice will be generated only after realization of payment done through DD/Multicity Cheque or Bank Transfer.

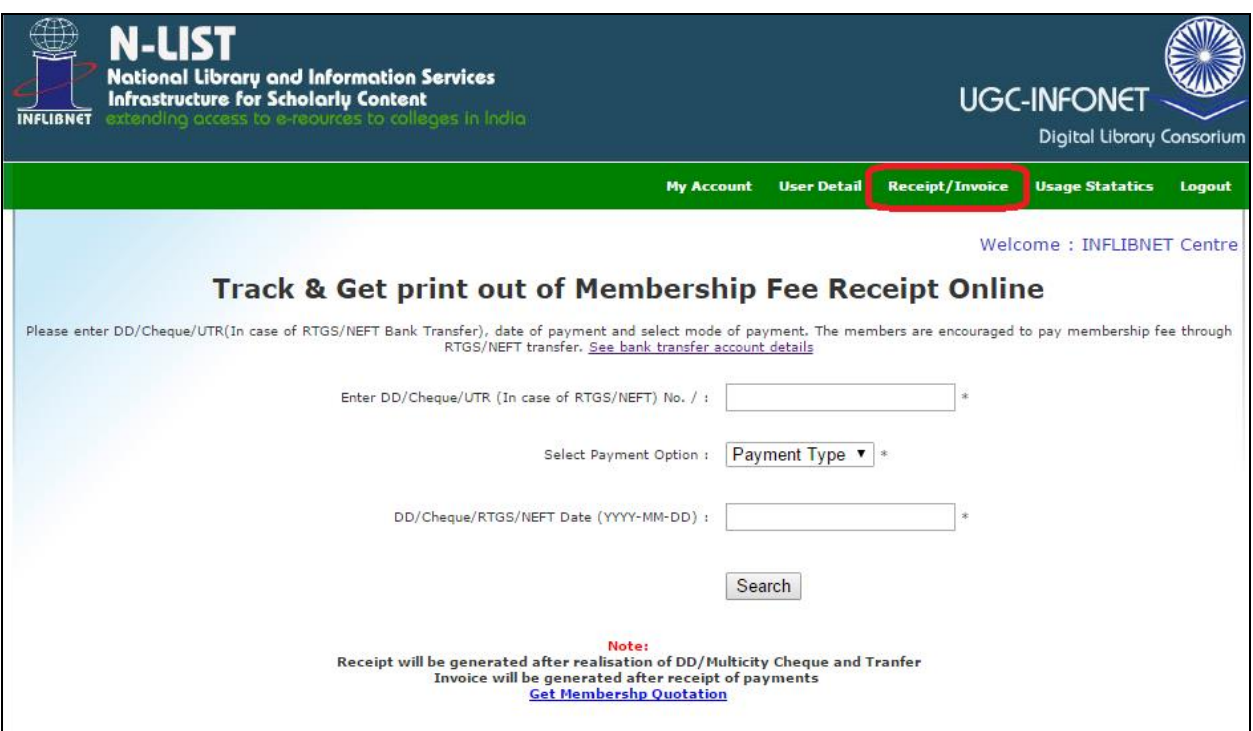

#### v **Usage Statistics:**

You can track your college usage by using the "College Admin" module. You may download it in excel file.

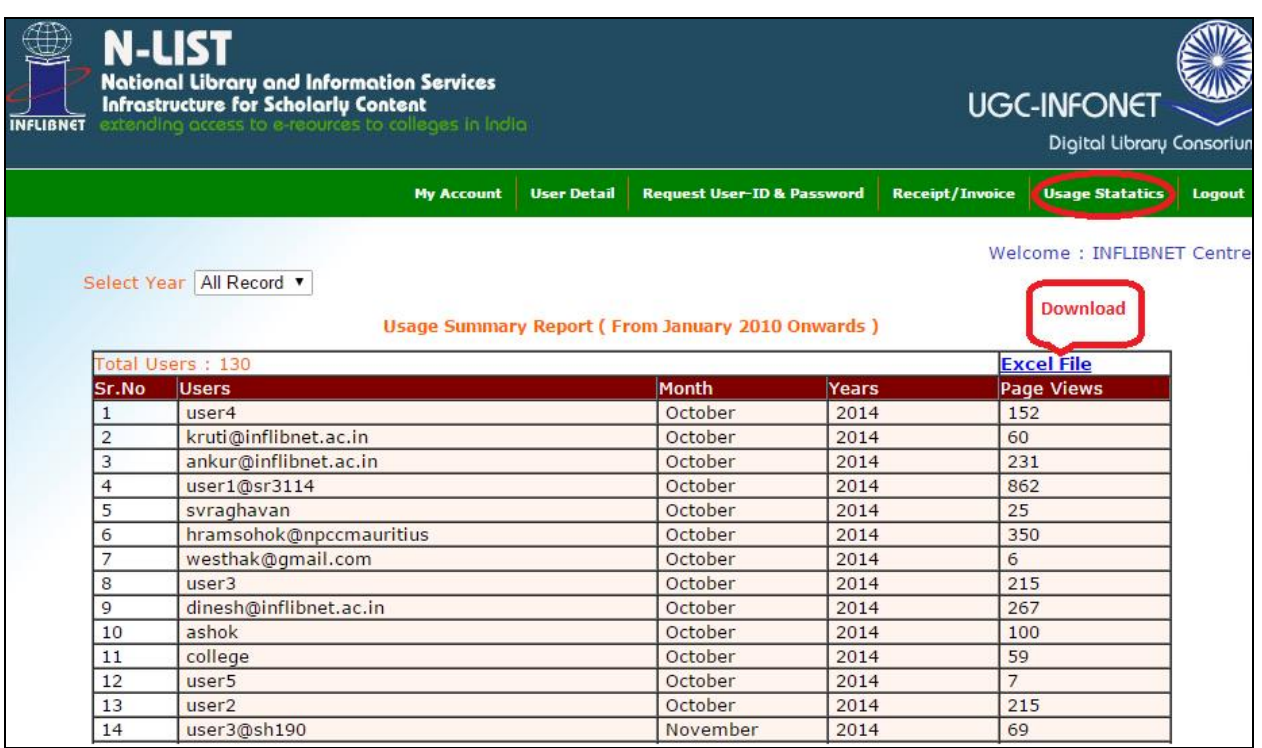

**For further queries please contact to NLIST team.** 

**Call to: 079 23268243/44/45**

**or**

**E-mail to: college@inflibnet.ac.in**